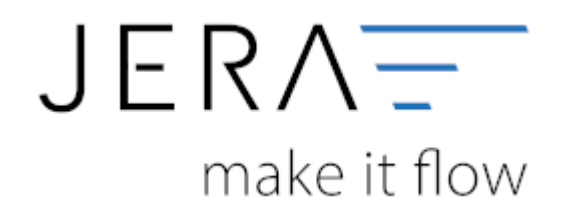

## **Jera Software GmbH**

Reutener Straße 4 79279 Vörstetten

## **Inhaltsverzeichnis**

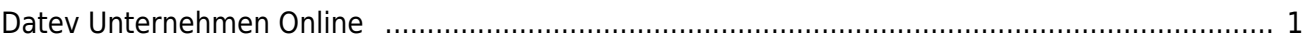

 $\bar{\mathbf{x}}$ 

## <span id="page-2-0"></span>**Datev Unternehmen Online**

## **Belegtransfer in die Belegverwaltung online**

Um die Daten ins Datev Unternehmen Online importieren zu können, müssen Sie ein neues Verzeichnis anlegen, in das die Schnittstelle die Daten ablegen kann.

Wichtig: Der Verzeichnistyp muss von "Standard" auf "DATEV DMS/DokOrg/Rechnungsdatenstelle" umgestellt werden.

From: <http://wiki.fibu-schnittstelle.de/>- **Dokumentation Fibu-Schnittstellen der Jera GmbH**

Permanent link: **<http://wiki.fibu-schnittstelle.de/doku.php?id=datev:xmlexport&rev=1451912393>**

Last update: **2016/01/04 13:59**